## Navigateur aéronautique EKP' GUIDE D'INSTALLATION DE STATION D'ACCUEIL DU POSTE DE PILOTAGE Standard et Versions OEM

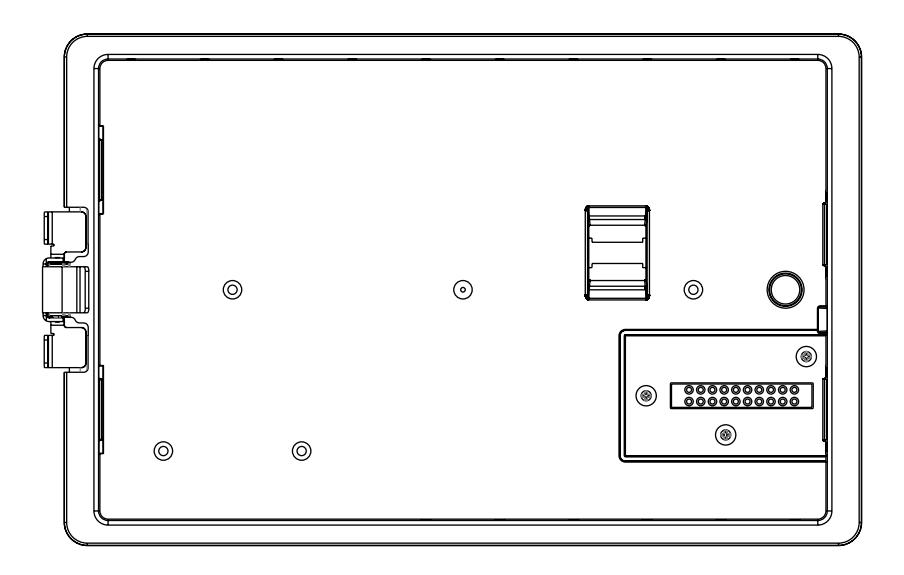

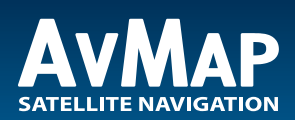

**Votre voyage , Notre Technologie**

#### AVERTISSEMENT & AVERTISSEMENTS

Ce produit n'est pas certifié TSO et n'a reçu aucun agrément EASA ou FAA. Ce produit n'est pas destiné pour une installation certifiée avion.

Évitez d'installer le produit près d'une source de chaleur ou assurer un refroidissement suffisant est fourni. Éviter l'acheminement du câblage près de sources de chaleur, des interférences RF ou EMI.

L'antenne GPS USB incluse ne convient pas pour un usage externe. Installez et fixez solidement l'antenne à l'intérieur de l'habitacle avec le dôme pointant vers le ciel. Pour assurer de meilleures performances, l'antenne doit avoir une vue dégagée du ciel.

La Station d'accueil est conçue pour fonctionner lorsqu'elle est fixée dans l'habitacle. Manipuler l'appareil avec soin lorsqu'il n'est pas installé et ne pas tenter de verrouiller l'unité EKP V.

#### VUE D'ENSEMBLE

Ce document fournit des instructions de base pour l'installation et l'utilisation de la Station d'accueil EKP V.

La Station d'accueil contient:

- Station d'accueil EKP V
- Antenne GPS USB ("antenne GPS souris")
- Kit de montage affleurant
- Couvercle de protection en plastique
- Manuel, vis et gabarit de découpe

#### Description générale

La STATION D'ACCUEIL EKP V DU POSTE DE PILOTAGE (CDS) permet l'installation du Navigateur aéronautique AvMap EKP V dans le poste de pilotage et permet à l'unité d'interfacer plusieurs périphériques externes en même temps.

Lorsque il est installé sur la station, l'EKP V est alimenté par le système électrique de l'avion.

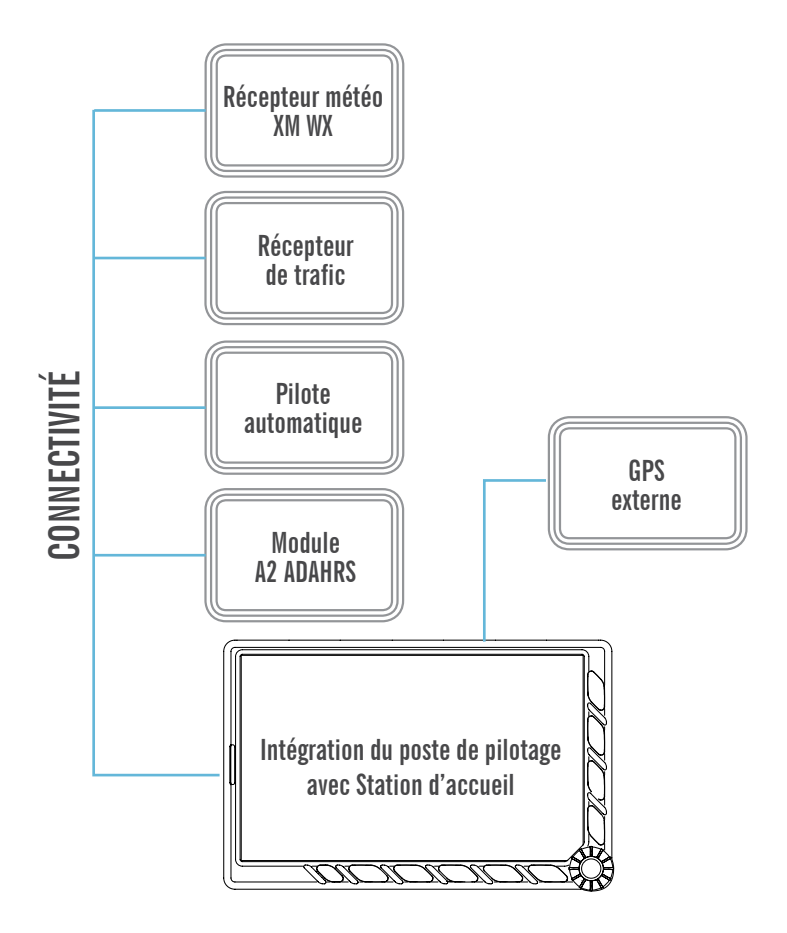

#### Dimensions et spécifications

#### **Versions:**

- **Standard** (UX0DS100AM): y compris l'adaptateur pince fil de carte.
- **OEM** (UX0DS200AM): comprenant un adaptateur DB15 pour le câblage direct à souder.

#### **Interfaces:**

- 4 x ports USB 2.0
- (1 x batterie interne EKP V )
- 2 x ports séries
- (1 x RS-232, 1 niveaux x TTL)
- ENTREE Audio
- SORTIE audio
- ENTREE Video
- (signal composite vidéo PAL ou NTSC)
- Push-To-Talk
- Tension d'entrée: 10-35 VDC (28 W max.)
- Gamme température -20 °C, + 70 °C

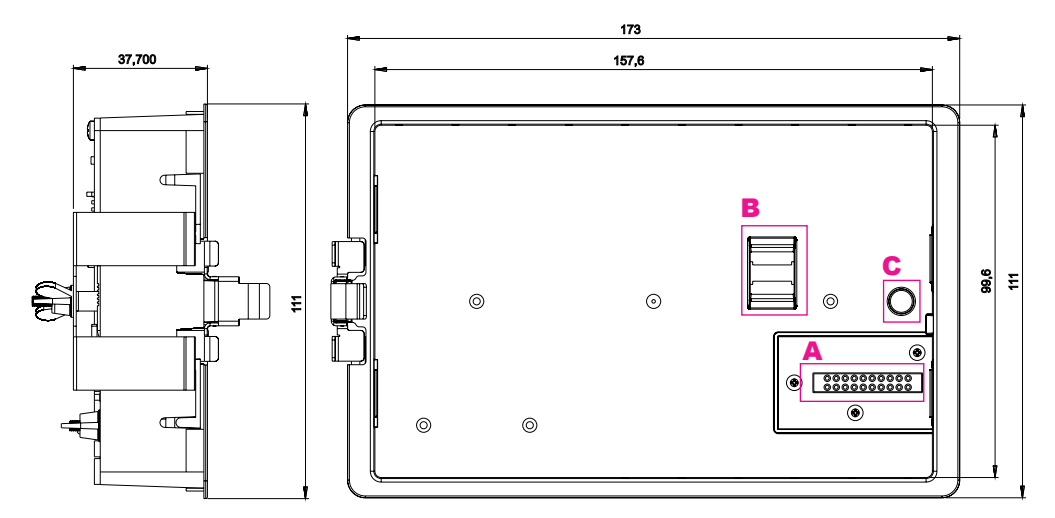

#### **Face avant**

- A Connecteur Male Pogo Pin, pour être accouplé avec le connecteur femelle à l'arrière de l'EKPV.
- **B** Fusible: Support pour le fusible 3 A.
- C Interrupteur de sécurité pour désactiver l'alimentation sur le connecteur (A) lorsque l'appareil n'est pas fixé sur la station d'accueil.

#### **Face arrière**

- D Port USB alimenté par une batterie: l'alimentation de secours fournie par la batterie interne de l'EKP V.
- E Normal USB Ports : alimenté par le système électrique de l'avion.
- F Connecteur DB 15 à souder directement (uniquement pour les versions OEM).
- G connecteur pince-cable (version Standard seulement).
- **H** Barre de verrouillage du câble.

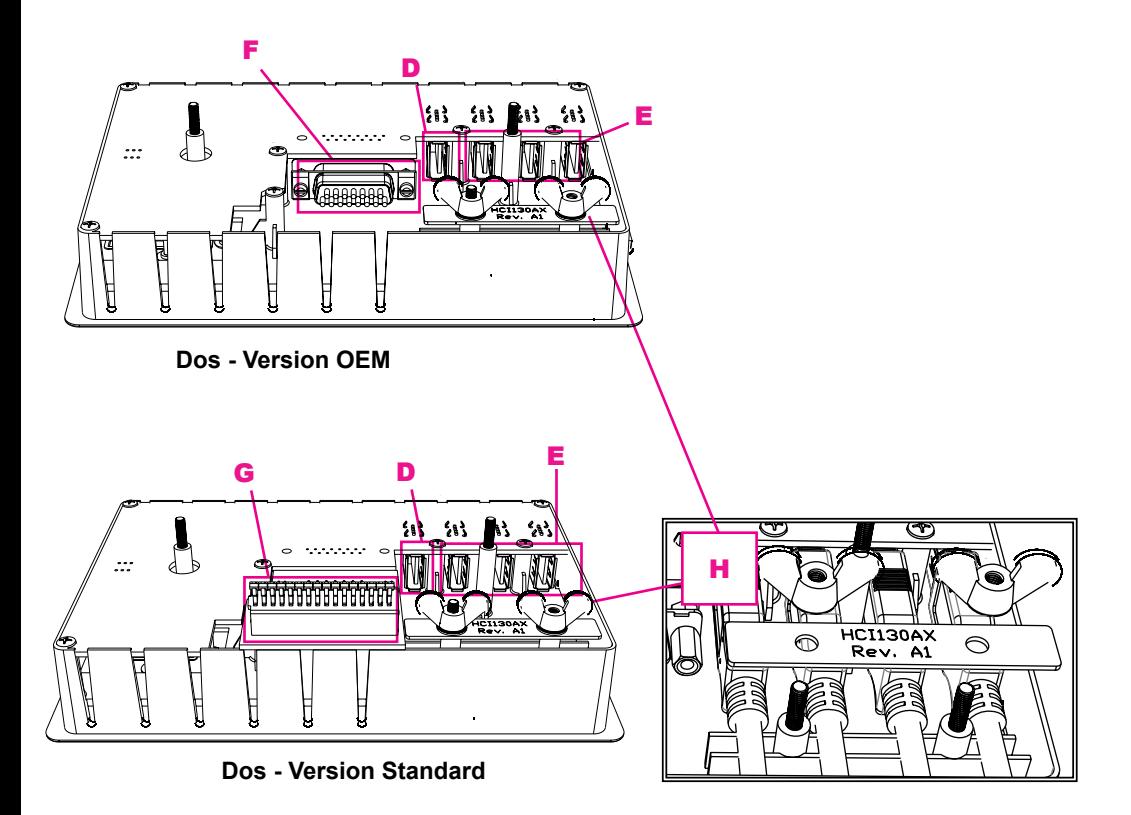

#### Câblage et connexions

#### Ports USB

Le CDS comprend quatre ports USB pour connecter des modules AvMap ou des modules tiers homologués pour l'EKP V. Un des ports (D) est alimenté par la batterie interne de l'EKP V pour garantir le fonctionnement même en cas de panne électrique de l'avion.

Port USB alimenté par la batterie : alimentation de secours fournie par la batterie interne de l'EKP.

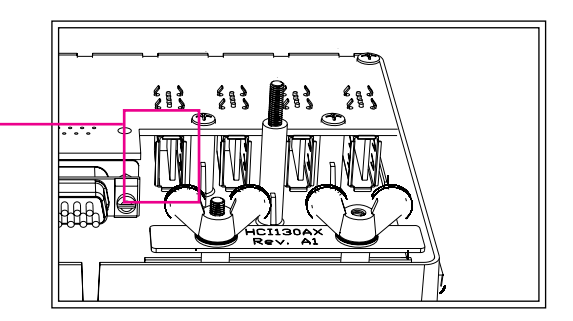

#### Version standard Connexions DB-15

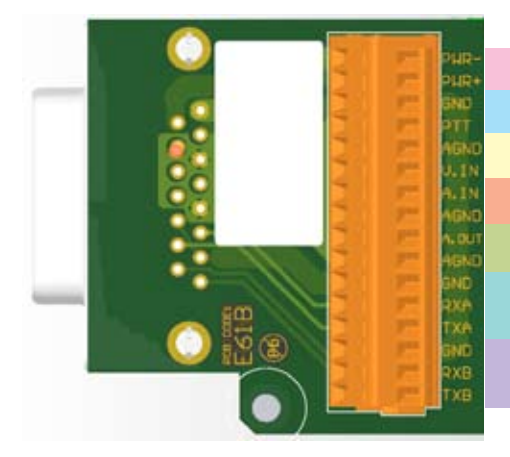

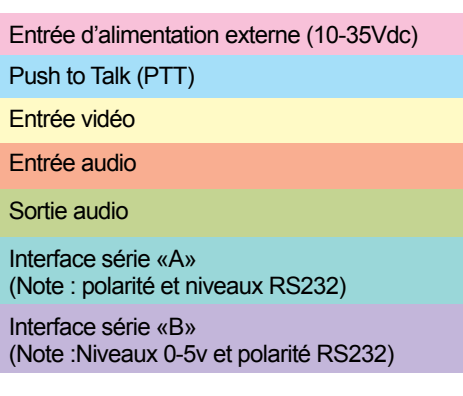

### Version OEM Connexions DB-15

#### **Brochage électrique DB-15 Connections DB-15**

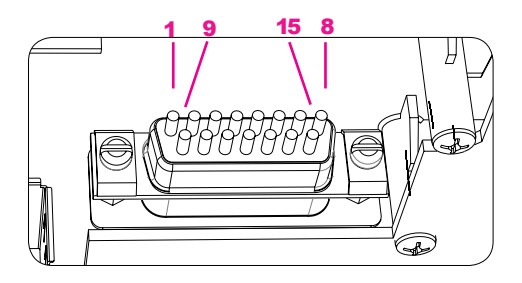

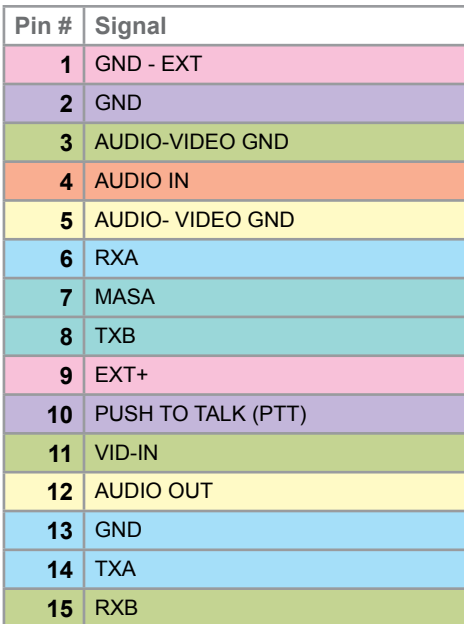

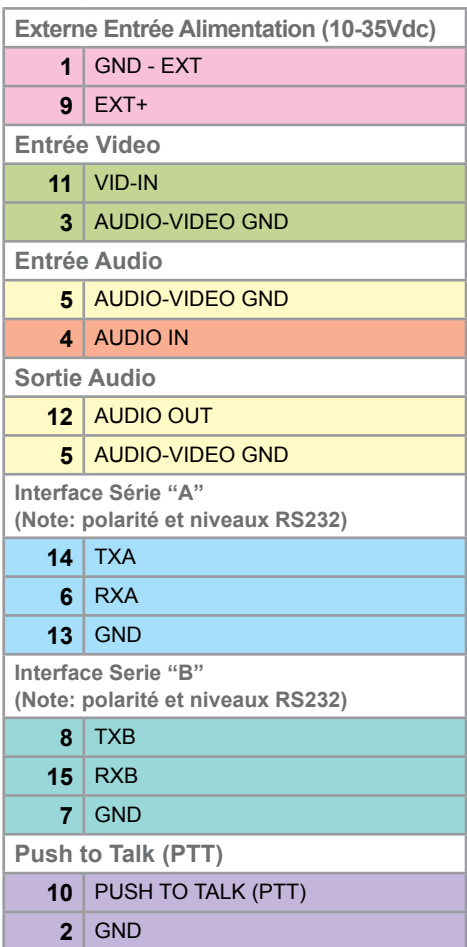

#### Installation STATION D'ACCUEIL (CDS)

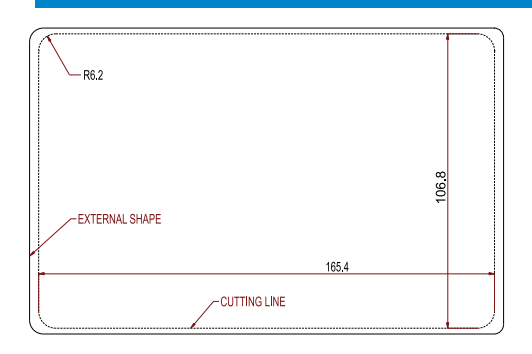

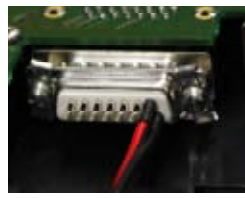

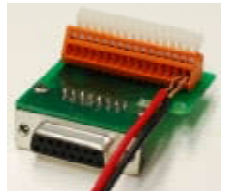

**Version OEM Version Standard**

- **1.** Coupez le cockpit en utilisant le gabarit de découpage fournis dans la boîte.
- **2.** Raccordez et fixez l'interface DB-15 inclus (soudure directe ou carte pince câble, selon la version CDS) à l'arrière de la Station (CDS).
- **3.** Connectez les fils nécessaires à la connexion DB-15, tel qu'expliqué dans le chapitre précédent.
- **4.** Connectez les câbles USB et fixez-les avec la barre de verrouillage de sécurité inclus.
- **5.** Installez la Station dans le poste de pilotage. Percez et la fixez-la avec le montage encastré avec frein. Poussez le support dans le centre et le fléchir jusqu'à ce qu'il soit possible de bloquer avec les écrous fournis.
- **6.** Serrez et bloquez les câbles à l'arrière de la Station (CDS), pour éviter les vibrations ou les contraintes mécaniques sur les connexions.

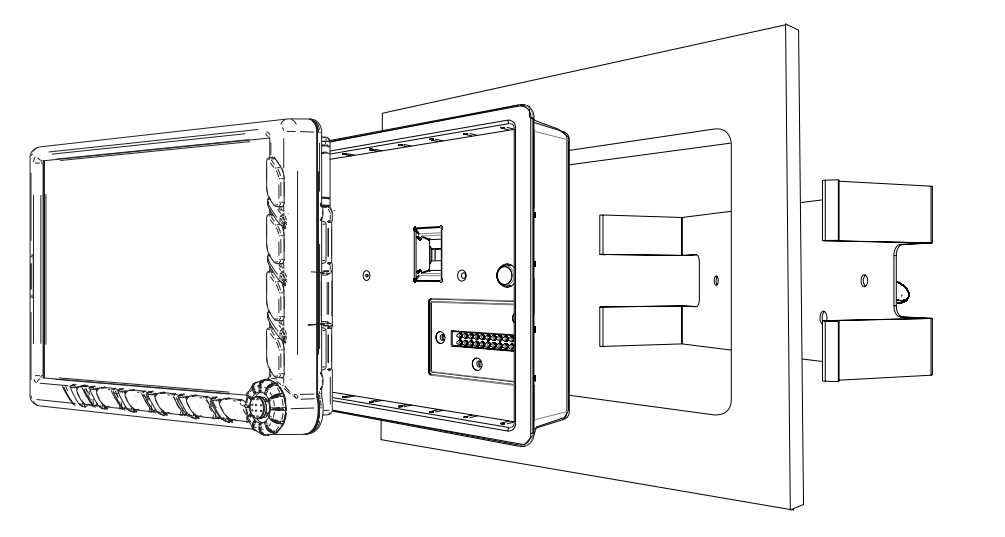

**Remarque:** Après avoir installé la Station (CDS) , s'assurer que tous les systèmes et instruments embarqués fonctionnent normalement. Vérifier l'étalonnage de boussole intégrée.

### Insertion de l'EKP V

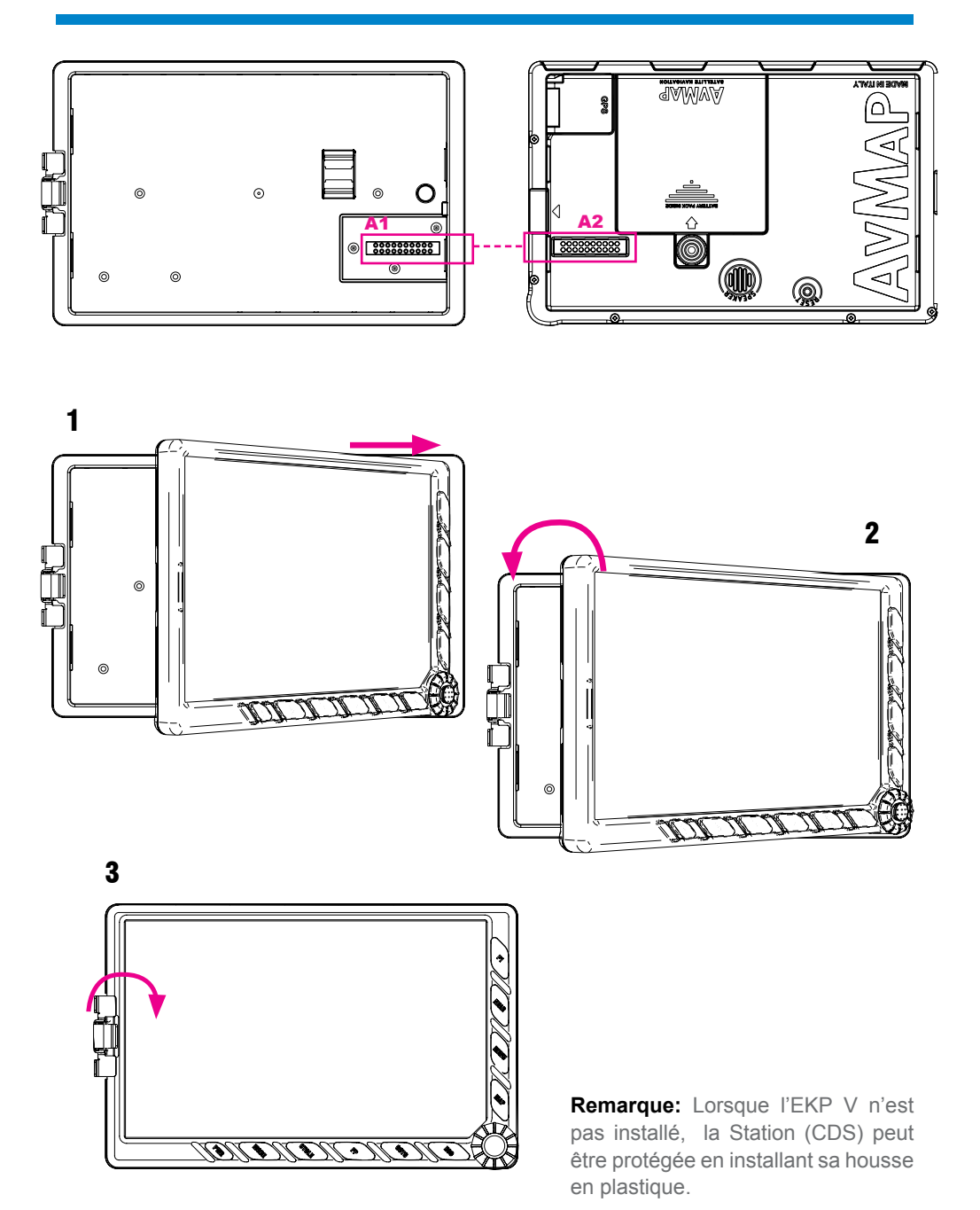

# EKPV

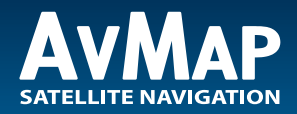

**www.avmap.it** www.avmap.us

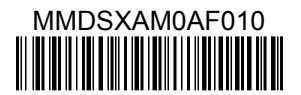